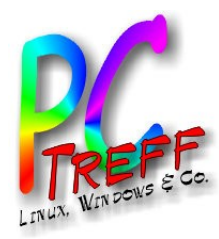

Virtualisierung - VMWare, Virtualbox, KVM

> PC-Treff-BB Peter Rudolph – Ingolf Wittmann 09. November 2013

**PCT reff BB**Virtu alisieru  $\blacksquare$  $\mathbf{O}$ )<br>-<br>-<br>- $\mathbf{\Sigma}% _{T}$  $\bm{\gtrless}$ are, Virtu alb ox, K  $\,>$  $\mathbf{\Sigma}% _{T}$ **© 09.11.2 013 Peter R udolp h - In golf Wittm ann**

**-**

**-**

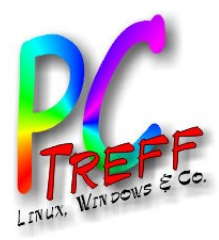

# Übersicht

- Was ist Virtualisierung
- Warum Virtualisierung
- Lösungen
	- VMWare
	- VirtualBox
	- KVM
	- Wine
- Vergleich VMWare, VirtualBox, KVM, Wine
- Demo
- Quellen

**PC-Treff -BB**Virtu alisieru ng - V  $\mathbf{\Sigma}% _{T}$  $\bm{\gtrless}$ are, Virtu alb ox, K  $\,>$ **© 09.11.2 013 Peter R udolp h - In golf Wittm ann**

 $\mathbf{\Sigma}% _{T}$ 

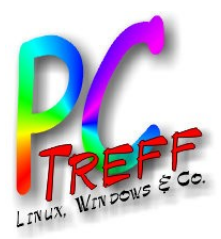

## Was ist Virtualisierung

- Begriffe:
	- Emulation, Paravirtualisierung Virtualisierung auf Betriebssystemebene, Virtuelle Maschine

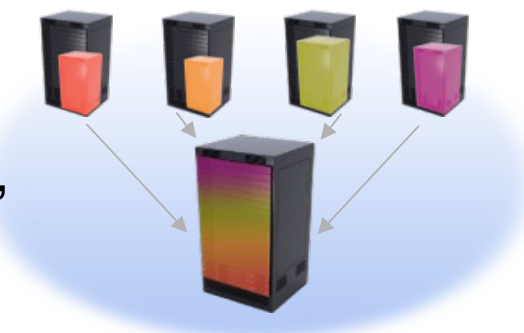

- Typische Anwendungsfelder
	- Entwicklung, Test
	- Bessere Hardwareausnutzung mit mehreren Virtuellen Maschinen
	- Einfaches Kopieren von VM's, Snapshots
	- Verschieben von VM's
	- Sicherer Betrieb von veralteten Betriebssystemen wie WinXP
- Problemfelder
	- Erhöhter Administrationsaufwand
	- Lizenzen für Betriebssysteme und Anwendungssoftware

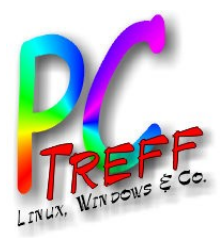

## **Virtualisierungs Technologien**

# Virtualisierung - VMWare, Virtualbox, KVM © 09.11.2013 Peter Rudolph - Ingolf Wittmann PC-Treff-BB

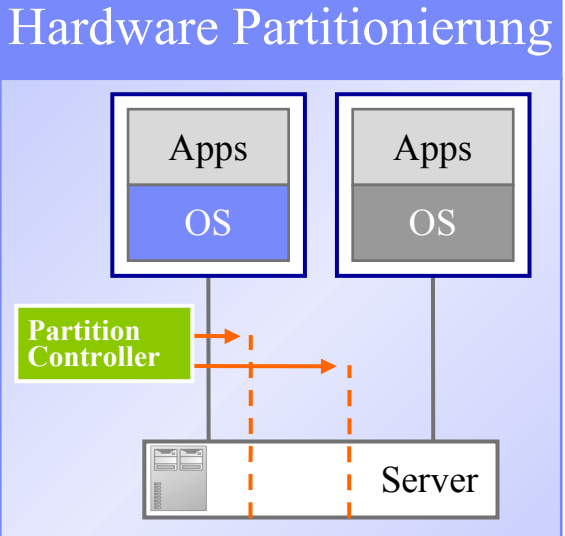

Server wird unterteilt; jeder Teil kann ein Betriebssystem ausführen

#### **Physikalisches Partitionierung**

 $\blacktriangleright$  S/370 SI  $\rightarrow$  PP & PP  $\rightarrow$  SI. Sun Domains, HP nPartitions

#### **Logische Partitionierung**

· pSeries LPAR, HP vPartitions

#### **Bare Metal Hypervisor**

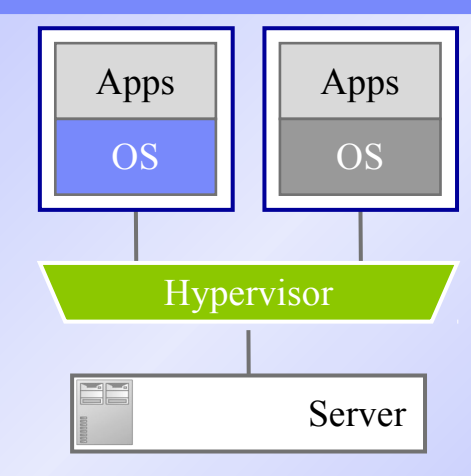

Hypervisor sorgt für feinkörniges Timesharing aller Ressourcen

#### **Hypervisor Software / Firmware** läuft direkt auf dem Server

- System z PR/SM und z/VM
- POWER Hypervisor
- VMware ESX Server
- $\blacksquare$  Xen Hypervisor

#### Hosted Hypervisor

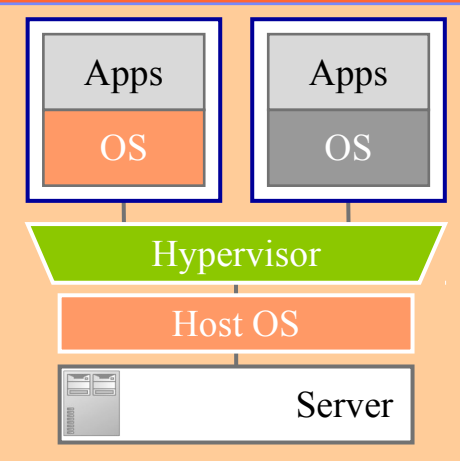

Hypervisor nutzt OS-Services für das Timesharing aller Ressourcen

#### Hypervisor Software läuft auf einem Hostbetriebssystem

- VMware GSX
- Microsoft Virtual Server
- Virtualbox
- $\blacksquare$  HP Integrity VM
- **User Mode Linux**

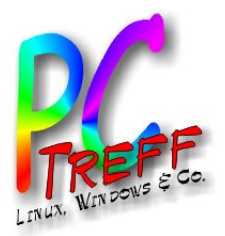

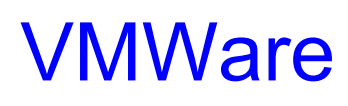

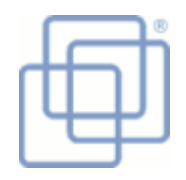

- VMWare ist eine von der Firma VMWare entwickelte Virtualisierungslösung, älteste Virtualisierung für PC
- Player/Workstation Hosts:
	- Windows ab XP, Linux (ab SuSE 11.2 Ubuntu 10.04, Red Hat 5.8), VMWare
- Fusion Hosts: Max OS/X ab 10.7
- Gastsysteme (Workstation 9):
	- Host + Windows ab 3.1, OS/2, MS-DOS, Linux (ab Kernel 2.2), Solaris, NetWare, FreeBSD und sonstige
	- Versionen:
		- Player kostenlos für Privatpersonen
		- Player Plus, Workstation und Fusion nur kommerziell
		- Diverse große Lösungen für Firmen
- Hardware:
	- Netzwerk, USB 2.0, Sound, Printer, Seriell, Floppy, CD, SCSI
- Virtual Appliances:
	- Marktplatz mit fertig konfigurierten Applikationen inkl. Gast-Betriebssystem

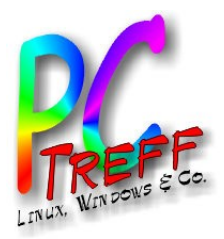

#### **VMWare Installation**

Download von VMWare WebSite (VMWare Workstation / Player)  $\bullet$ 

https://my.vmware.com/de/web/vmware/info/slug/desktop end user co

https://my.vmware.com/de/web/vmware/free#desktop end use r computing/vmware player/6 0

- Linux: Heruntergeladenes Paket ausführbar machen
- Setup-Programm als Root ausführen
- Muss in der Regel seine Treiber kompilieren, d.h. braucht GCC und Kernel Header (unter Ubuntu immer vorhanden)
- Gast-Betriebssystem installieren von CD/DVD oder ISO-Image

Virtualbox, KVM - Ingolf Wittman 09.11.2013 Peter Rudolph **PC-Treff-B** /irtualisierung -

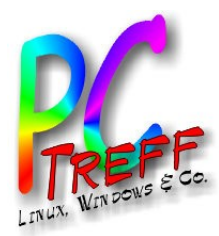

#### VMWare Tips & Tricks

- VMWare-Tools installieren
- Shared Folders einrichten
- Netzwerk: Bridged, NAT, Host only
- Disk Utilities: Expand, Defragment, Compact
- Nur Workstation:
	- Disk Mode "Nonpersistent"
	- Snapshots (nur Workstation)
- Windows einsperren:
	- Linux als Host, Windows als Gast
	- Netzwerk: Host only
	- Zugriff auf lokales Netz über Shared Folders

**PC-Treff -BB**Virtu alisieru  $\blacksquare$  $\mathbf{O}$  - V  $\mathbf{\Sigma}% _{T}$  $\bm{\gtrless}$  **udolp h - In** are, Virtu alb ox, K  $\,>$  $\mathbf{\Sigma}% _{T}$ **09.11.2 013 Peter R golf Wittm ann**

**©**

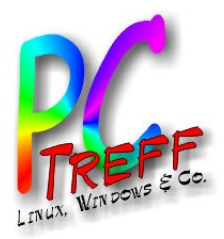

## **VirtualBox**

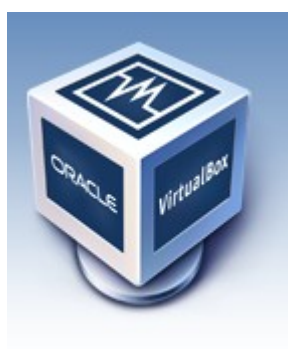

- VirtualBox ist eine von der Firma Oracle entwickelte Virtualisierungslösung
- Hosts: Windows ab XP, Mac OS X, Linux (ab Kernel 2.4), FreeBSD (ab 7.0)
	- Gastsysteme: Host + Windows NT, Windows 2000, OS/2, DOS-basierte Betriebssysteme, Linux (ab Kernel 2.2), L4, Solaris, NetWare, diverse BSD-Derivate
- Versionen:
	- Open-Source-Edition (OSE), GPL v2 (ohne USB 2.0, Remote Display Protocol (RDP) Server, USB über RDP, iSCSI-Unterstützung)
	- Personal Use and Evaluation License (PUEL) für Privatpersonen kostenlos

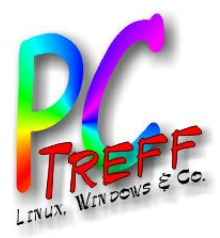

## VirtualBox Installation

#### • Paketquelle hinzufügen:

deb http://download.virtualbox.org/virtualbox/debian lucid contrib

#### • Key hinzufügen:

```
wget -q
http://download.virtualbox.org/virtualbox/debian/oracle_
vbox.asc -O- | sudo apt-key add -
```
• Virtualbox installieren

sudo apt-get install virtualbox\*

- Benutzer zur Grupper vboxusers hinzufügen sudo adduser <br/>benutzername> vboxusers
- Aufruf über Lenses mit Virtualbox oder Menü System Tools Oracle VM Virtualbox

**PC-Treff -BB**Virtu alisieru  $\blacksquare$  $\mathbf{O}$ )<br>-<br>-<br>- $\mathbf{\Sigma}% _{T}$  $\bm{\gtrless}$ are, Virtu alb ox, K  $\,>$ **© 09.11.2 013 Peter R udolp h - In golf Wittm an**

 $\mathbf{\Sigma}% _{T}$ 

**n**

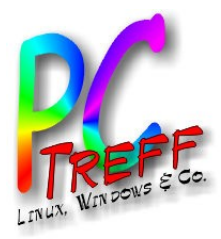

**PC**

Virtu

**09.11.2**

**013**

alisieru ng - V

 $\mathbf{\Sigma}% _{T}$  $\bm{\gtrless}$ 

are, Virtu

alb ox, K

 $\,>$  $\mathbf{\Sigma}% _{T}$ 

**-Tre**

**ff -**

**BB**

# VirtualBox Tips & Tricks

 $\sum_{\mathbf{p}}$ 

 $\Box$ 

- Shared Folders
- Gasterweiterungen installieren
- Virtuelle Platte flexibel definieren

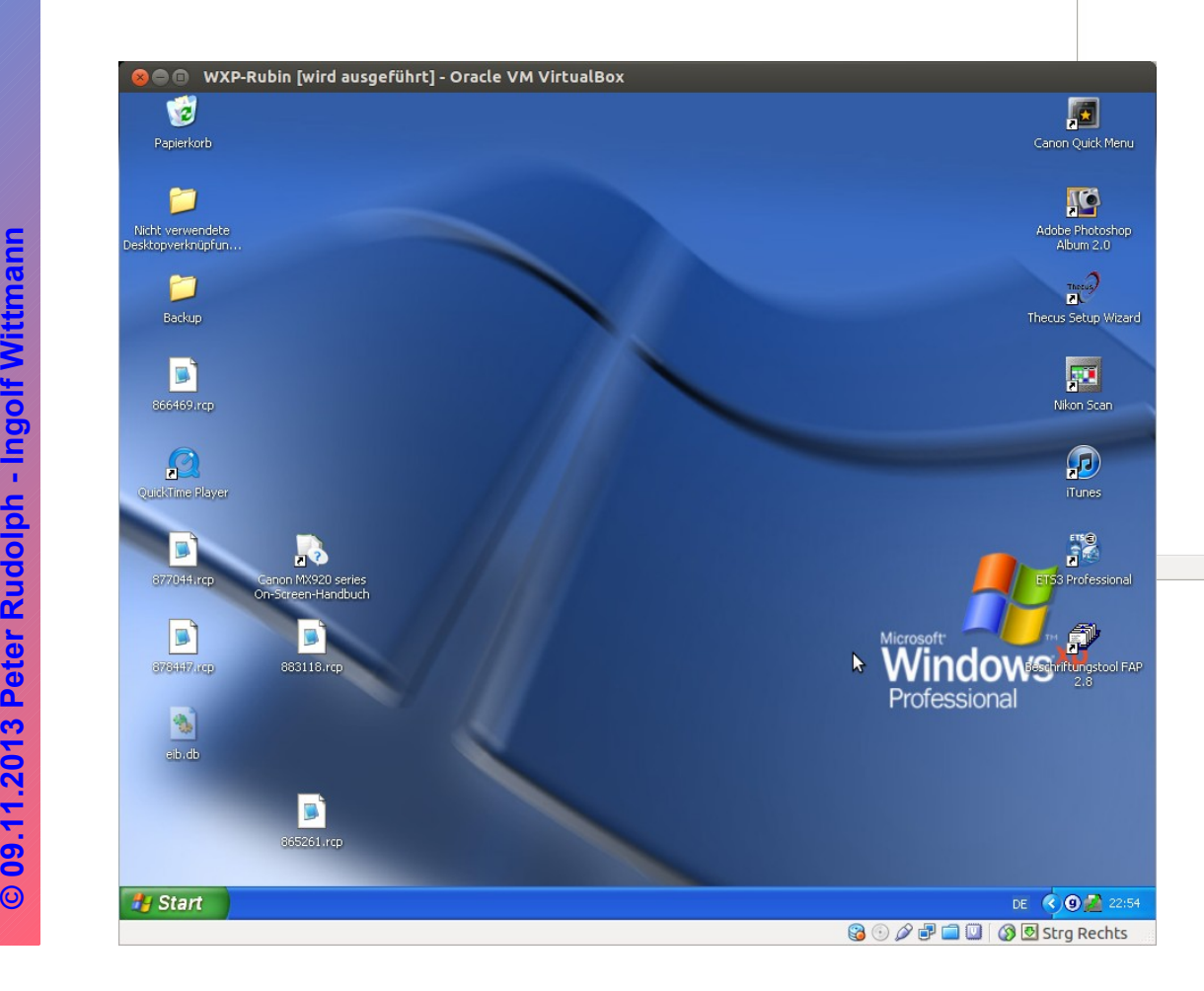

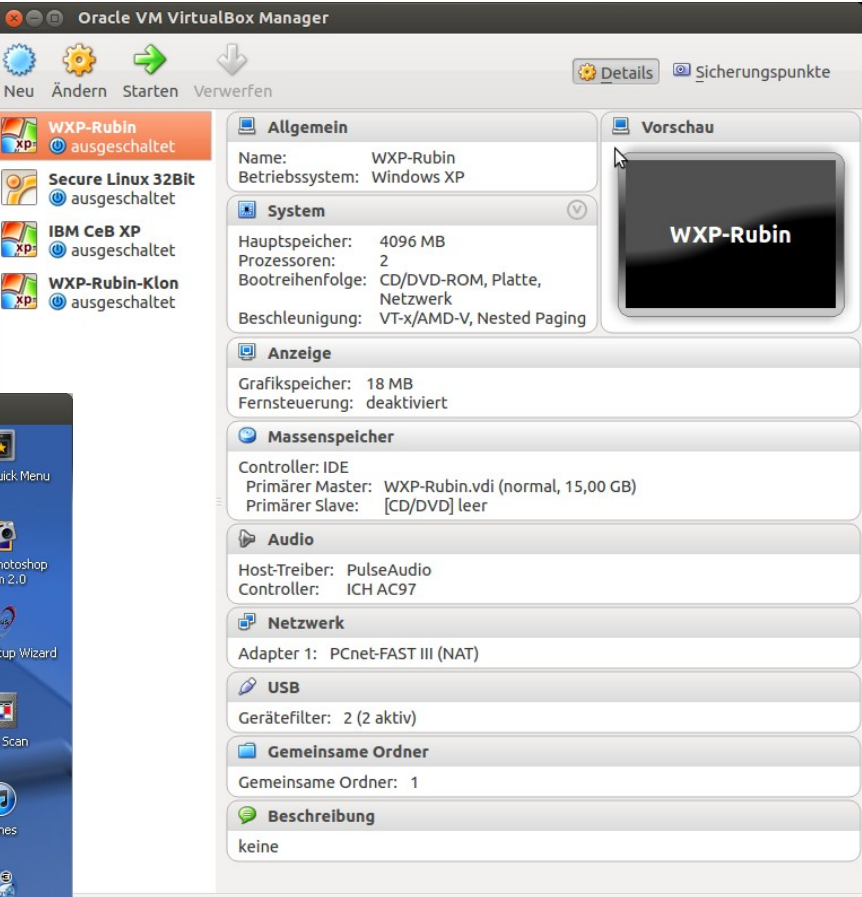

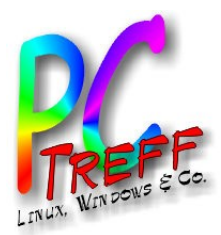

**KVM** 

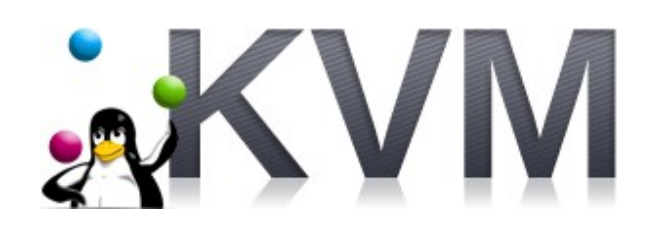

- KVM Kernel Based Virtual Maschine
- Seit 2.6.20 ist KVM Bestandteil des Linux-Kernels  $\bullet$
- Entwickelt von dem israelischen Unternehmen Qumranet heute RedHat
- Voraussetzung: Prozessor mit Hardwareunterstützung  $\bullet$
- KVM stellt "nur" eine ASCII Schnittstelle zur Verfügung
- Grafische Management Umgebungen müssen separat installiert werden

**Virtualbox, KVIN** Ingolf Wi **09.11.2013 Peter Rudolph** 

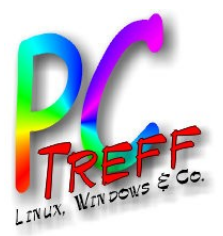

#### KVM Installation

#### • Installation von KVM:

```
sudo apt-get install qemu-kvm
sudo apt-get install qemu-kvm-extras (für non x86 
Architekturen)
sudo ln -s /usr/bin/qemu-system-ARCHITEKTUR 
/usr/bin/qemu (setzen der Architektur)
```
- Grafische Oberfläche für KVM: virtmanager sudo apt-get install virt-manager Alle Benutzer die mit virtmanager arbeiten sollen, der Gruppe libvirtd hinzufügen
- Über Lenses mit "Virtual Machine Manager" starten

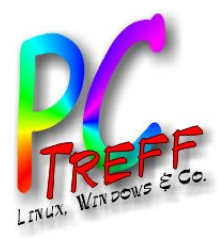

## KVM Tips & Tricks

• Feststellen ob der Prozessor Virtualisierung unterstützt: grep -E '^flags.\*\b(vmx| svm)\b' /proc/cpuinfo

Wenn unter flags entweder der Eintrag vmx oder svm vorhanden ist

• Den Focus für die Maus freigeben <Strg><Alt>

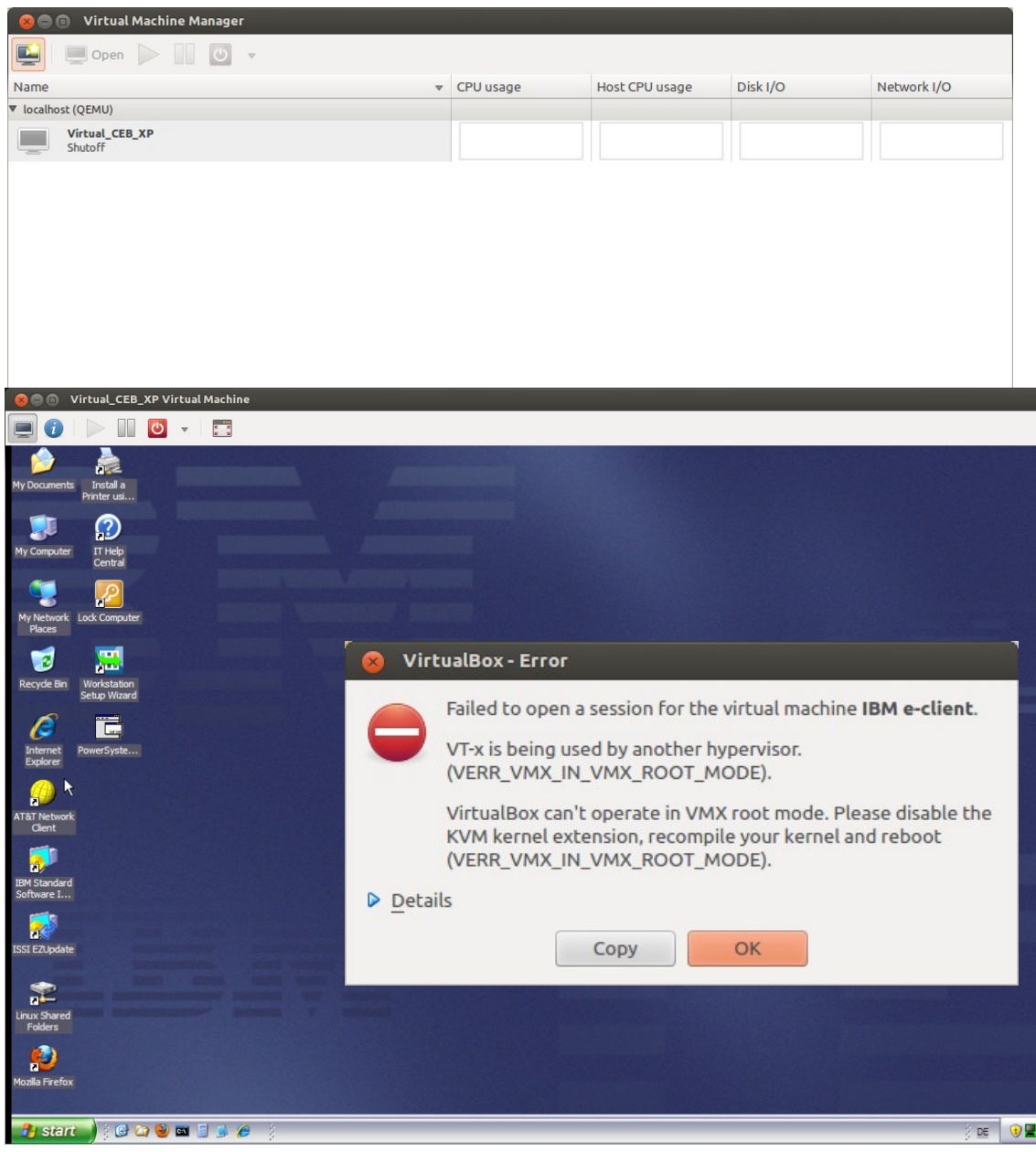

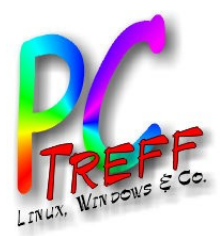

## Wine

- Nachbau der Windows-API für Linux und Mac OS
- Erlaubt Ausführen von Windows-Apps und Spielen
- Benötigt deutlich weniger Speicher als VM
- Viele Programme funktionieren nicht oder sind komplex zu Installieren
- Einige Software-Hersteller liefern Anleitung
	- z.B. http://www.sparxsystems.com/support/faq/enterprise-architect-WINE.html
- **WineTricks** 
	- Installer für einige Spiele und Apps, z.B. MS Office
	- Installer für Bibliotheken (DLLs) und Schriftarten
	- RegEdit aufrufen
- CodeWeavers kommerziell aber komfortabler, v.a. bei komplexer Installation

**PC-Treff -BB**Virtu alisieru ng - V  $\mathbf{\Sigma}% _{T}$  $\bm{\gtrless}$ are, Virtu alb ox, K  $\,>$ **09.11.2 013 Peter R udolp h - In golf Wittm ann**

**©**

 $\mathbf{\Sigma}% _{T}$ 

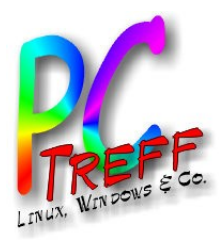

#### Wine Installation

- Paket "wine" installieren
	- geht nicht über Ubuntu Software-Center sudo apt-get install wine
- Kompatibilität prüfen
	- http://appdb.winehq.org/
- Windows-Programm installieren
	- Prüfen ob in WineTricks enthalten
	- Prüfen ob Hersteller Anleitung für Installation unter Wine hat
	- sonst Setup-Programm der App aufrufen (rechte Maustaste, dann "Öffnen mit / Wine...")

**PC-Treff -BB**Virtu alisieru  $\blacksquare$  $\mathbf{O}$  - V  $\mathbf{\Sigma}% _{T}$  $\bm{\gtrless}$ are, Virtu alb ox, K  $\,>$ **© 09.11.2 013 Peter R udolp h - In golf Wittm an**

 $\mathbf{\Sigma}% _{T}$ 

**n**

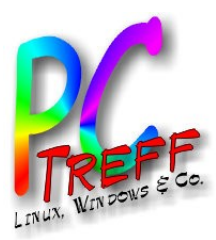

#### Vergleich VMWare, VirtualBox, KVM, Wine

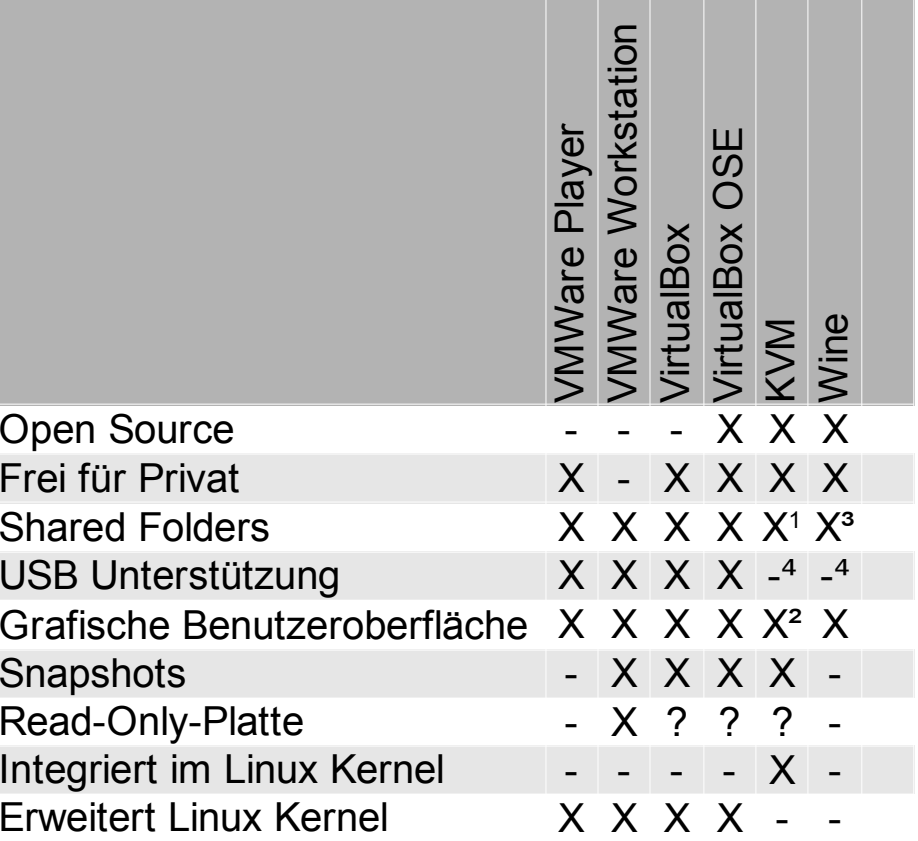

<sup>1</sup> über Samba Server

<sup>2</sup> mit Zusatzsoftware

<sup>3</sup> voller Zugriff auf Linux Dateisystem

<sup>4</sup> möglich mit tiefgreifende Linux-Kenntnisse

Virtualisierung - VMWare, Virtualbox, KVM © 09.11.2013 Peter Rudolph - Ingolf Wittmann B PC-Treff-B

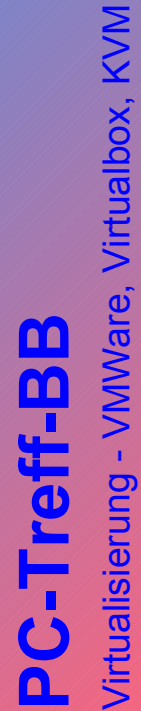

Virtualisierung - VMWare, Virtualbox, KVM © 09.11.2013 Peter Rudolph - Ingolf Wittmann **© 09.11.2013 Peter Rudolph - Ingolf Wittmann**

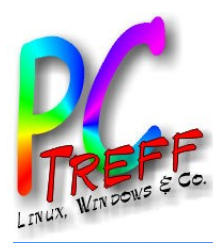

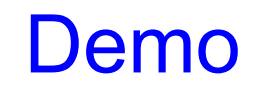

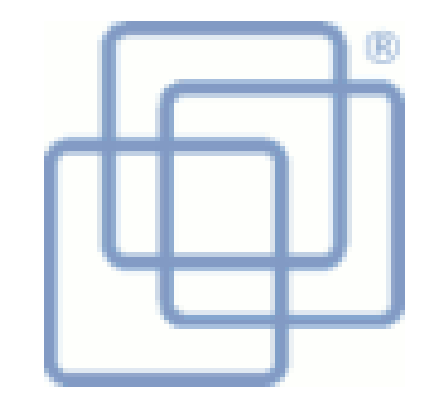

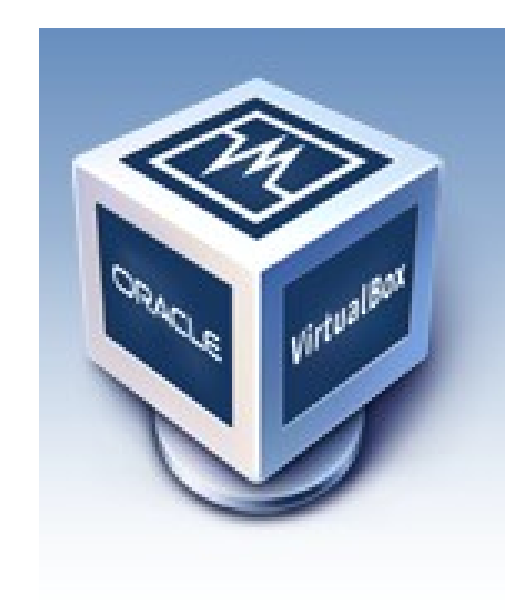

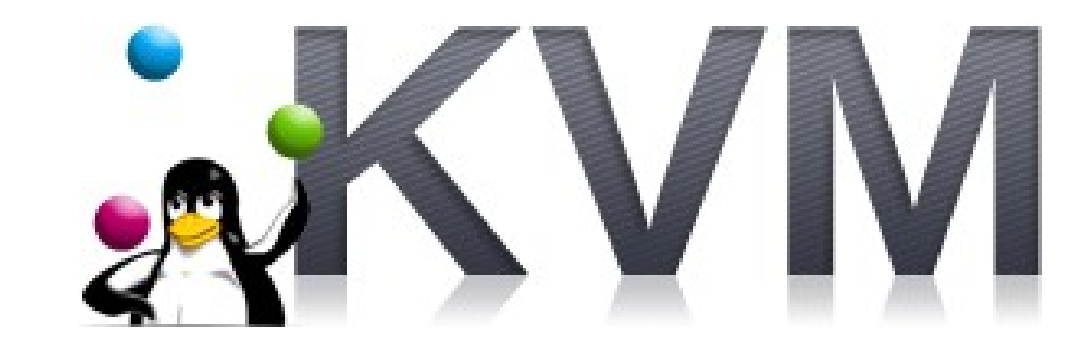

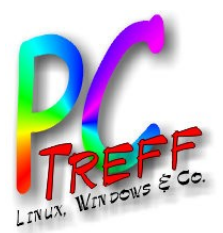

#### **Quellen**

- <http://wiki.ubuntuusers.de/Virtualisierung>
- [http://www.vmware.de](http://www.vmware.de/)
- https://my.vmware.com/de/web/vmware/free#desktop\_end\_user\_computing
- https://www.virtualbox.org/
- <http://wiki.ubuntuusers.de/VirtualBox>
- <http://wiki.ubuntuusers.de/KVM>
- http://wiki.ubuntuusers.de/virt-manager